**Faire produire les apprenants avec Storybird**

## **Georgia CONSTANTINOU**

**Université de Chypre**

Gconst03@euc.ac.cy

**Reçu le** 10/03/2023 **Accepté le** 28/03/2023 **Publié le** 20/04/2023

#### **Résumé:**

Cet article représente une collaboration dans une classe d'école primaire privée, qui a mis en œuvre la composition d'un conte de fées numérique. Après des années de bouleversements sociaux sans précédent, il a été souligné que l'importance de la communication entre les enseignants et les apprenants doit aussi viser à renforcer la résilience mentale des apprenants. Mais comment développer cette communication d'une manière qui soit à la fois familière aux apprenants, motivante et engageante ? Comment activer les émotions et l'action collective des enfants ? L'utilisation de la narration numérique comme outil pour créer une histoire collective originale/un conte de fées est une des plusieurs méthodes que l'enseignant peut utiliser pour faire engager les étudiants émotionnellement dans leur apprentissage. À l'aide d'outils numériques simples, les apprenants pourraient composer une histoire collective en utilisant un outil numérique. Cet article analyse un scénario pédagogique constitué de trois sessions d'information et d'initiation et les comportements qui résulteront de la familiarisation et l'utilisation de l'outil numérique Storybird par les apprenants.

**Mots clés :** apprentissage, production écrite, FLE, outil numérique, Storybird

#### **Abstract:**

This article presents a collaboration in a private primary school classroom, that implemented the composition of a written fairy tale. After years of unprecedented social upheaval, it was highlighted that the importance of communication between teachers and learners should also focus on learners' mental resilience. But how can we develop this communication in a way that is familiar to learners, motivating and engaging? How do we activate children's emotions and collective action? The use of digital storytelling as a tool to create an original collective story/fairy tale is one of many methods that the teacher could use to engage the students emotionally in their learning process. With the help of simple digital tools, learners could compose a collective story using a digital tool. This article analyses a pedagogical scenario

consisting of three information and initiation sessions and will report on the behaviours and results generated by the learners' familiarisation and use of the digital tool Storybird.

**Key words:** learning, written production, FLE, digital tool, Storybird

## **Introduction**

La production écrite représente une part importante de l'apprentissage du français langue étrangère. Tous les programmes actuels de FLE l'incluent et, point non négligeable, les candidats souhaitant se certifier ou entrer à l'université doivent la maîtriser.

L'intégration du numérique dans l'Éducation va indubitablement changer la façon dont la production écrite est enseignée (Baron, 2014). Selon Amadieu et Tricot (2014) les enseignants seront davantage soutenus dans leur tâche et les apprenants connaîtront un apprentissage plus attractif et plus aisé. De plus, ils ajoutent que cette évolution s'effectue de façon à garantir un bénéfice maximal pour tous (Amadieu et Tricot : 2014). Ainsi, choisir le matériel interactif adéquat pour les apprenants doit être préalablement identifié par l'enseignant qui le leur présentera et aidera à sa prise en main.

D'après Cavanagh & Blain (2009), la production écrite constitue, par les difficultés qu'elle revêt, un réel défi pour les apprenants et les enseignants. Il est donc nécessaire de savoir comment rendre cette tâche plus facile, plus efficace et plus agréable aux enseignants et apprenants et de mettre, pour ce faire, à leur disposition les bons outils soient des outils numériques récents, riches en matériel authentique et suffisamment motivants pour une active implication des élèves dans leur apprentissage. Les outils en ligne ayant ce particulier intérêt d'établir un lien immédiat entre la réalité de la salle de classe et la réalité extérieure et de favoriser l'attitude positive des apprenants vis-à-vis des nouvelles technologies.

L'objectif de cet article est de présenter le déroulement de sessions pédagogiques d'information et d'initiation à l'outil numérique interactif d'écriture, Storybird. Une phase préalable à toute utilisation pratique pour la production écrite en classe de FLE. Le matériel pédagogique mis en œuvre a été réalisé via l'application tandis que l'activité proposée a été testée avec 20 apprenants participants. Dans le cadre de cette expérience, nous décrirons l'outil numérique Storybird et en fournirons un guide d'utilisation. Nous exposerons notre intervention pédagogique telle que pilotée dans une école primaire privée. Enfin, nous en présenterons les résultats et les conclusions en vue d'informer les professeurs du français de la possibilité qui leur est offerte de soutenir et de rendre fructueux leur enseignement avec cet outil.

# **1. Critères pour le choix d'un outil numérique**

Dans notre recherche d'outils appropriés pour soutenir la production écrite dans l'apprentissage du français, nous avons jugé nécessaire de définir un certain nombre de critères à remplir et de les classer par ordre d'importance. Nous avons ainsi retenu les éléments suivants pour un outil adéquat et optimal :

- Capacité à améliorer la production écrite.
- Adaptabilité à différents niveaux d'apprentissage du français.

En effet, un outil adapté à un seul niveau restreindra son utilisation. Tandis que s'il est adapté à plusieurs niveaux, celui-ci répondra aux besoins et exigences de tous les utilisateurs, quel que soit leur stade d'apprentissage.

Possibilité de réaliser des exercices interactifs. Il a été constaté que de tels exercices stimulent l'intérêt des apprenants, les aident à jouer un rôle actif dans l'ensemble du processus et que la projection des résultats de leurs actions leur fournit un retour d'information. (Viau : 2015)

- Variété des activités et des sujets proposés.

L'existence de divers formats d'apprentissage (textes, fichiers, audios, vidéos) maintient l'intérêt des apprenants. En outre, un matériel d'enseignement riche et actuel accroît la volonté des apprenants de participer au processus éducatif.

Capacité à enrichir l'expérience d'apprentissage et à séduire.

Plus les apprenants tireront du plaisir de leur expérience d'apprentissage, plus leur désir de s'impliquer activement sera grand.

Possibilité d'évaluer l'apprenant.

Les informations fournies par l'outil sur les progrès des apprenants permettent tant leur évaluation que la gestion des problèmes existants et la correction efficace des erreurs récurrentes. Par ailleurs, la vue d'ensemble des apprenants évalués aide l'enseignant à apprécier le processus éducatif et à procéder aux ajustements nécessaires pour son amélioration.

Accessibilité.

Cela garantit son emploi comme sa fréquence d'utilisation et laisse envisager des bénéfices maximisés.

Sur la base des critères ainsi définis, nous avons ensuite mené une recherche sur les outils d'enseignement de la production écrite. Nous en avons tout d'abord examiné les paramètres d'utilisation, puis avons analysé leur éventuelle contribution à la réalisation de nos objectifs pédagogiques. Enfin, nous avons systématiquement vérifié leur exhaustivité au regard des critères de sélection. Il est alors apparu que l'outil interactif numérique, Storybird, dont l'utilisation sera expliquée plus avant, répondait positivement à notre investigation.

## **2. Description et atouts de l'outil numérique Storybird**

Tout d'abord, il faut créer un compte sur Storybird, en indiquant l'adresse e-mail et un mot de passe, pour commencer à créer le livre. Comme première étape, nous choisissons le style d'illustration que nous utiliserons dans notre livre. L'application contient une vaste sélection d'illustrations d'artistes internationaux, qui mettent leurs œuvres à disposition pour les livres que nous créons. Lorsque nous identifions une image qui nous inspire et que nous pensons pouvoir utiliser dans notre livre, nous sélectionnons l'indication « utiliser cet art ».

Il nous est ensuite demandé de choisir le type de livre que nous allons écrire (chapitres, sans chapitres, format poème) et de commencer à ajouter des images et du texte. L'interface utilisateur est particulièrement simple, même pour les enfants.

Une fois que nous avons terminé, nous sélectionnons : enregistrer et publier si nous souhaitons publier le livre dans la bibliothèque Storybird et sur les médias sociaux. Nous avons également la possibilité d'inviter un autre membre à collaborer à la rédaction du livre en sélectionnant inviter un collaborateur et en ajoutant son adresse électronique.

Storybird peut être intégré dans le processus éducatif de plusieurs façons. Nous pouvons utiliser Storybird pour motiver nos apprenants à s'exercer à l'écriture et à développer leur créativité et leur imagination. Chaque apprenant peut écrire et illustrer son propre livre, puis le partager avec ses camarades de classe. Les apprenants peuvent également reproduire et illustrer un chapitre de l'histoire en binôme, ce qui constitue un excellent moyen d'apprentissage coopératif.

La production écrite est un objectif de l'apprentissage des langues. Storybird est une application très intéressante et

extrêmement facile à utiliser qui pourrait aider à répondre au besoin de production écrite de nos apprenants. Elle implique l'expression écrite - l'écriture créative, la culture de la sensibilité, le développement de l'imagination, la culture esthétique, la culture de la pensée créative et le développement de la capacité de l'apprenant à produire dans la mesure où son âge le permet - un discours « intentionnellement formulé » avec art et d'une certaine manière, comme le soulignent les programmes scolaires, puisqu'elle permet aux apprenants d'utiliser des images prêtes à l'emploi (reliure) pour écrire en plusieurs langues et composer des histoires, en leur donnant la possibilité de commenter l'histoire de l'apprenant. En même temps, il soutient le processus d'apprentissage par l'utilisation pédagogique des nouvelles technologies.

## **3. La construction du récit numérique**

Avant d'exposer notre scénario pédagogique d'information et d'initiation à l'outil Storybird, il nous est apparu bon de rappeler les exigences de la construction d'un récit numérique. Dans un contexte éducatif, la création d'un récit numérique nécessite une planification et des actions méthodiques. Selon Robin et McNeil (2012), l'enseignant peut organiser le processus d'apprentissage en suivant les cinq étapes distinctes du modèle ADDIE. Ce modèle comprend l'analyse, la planification, le développement, la mise en œuvre et l'évaluation du travail produit (Davis, 2013). Ces étapes combinent les médias numériques avec les compétences actuellement nécessaires au développement de l'apprenant. Dans l'étape d'analyse, les idées sont sélectionnées par les élèves eux-mêmes.

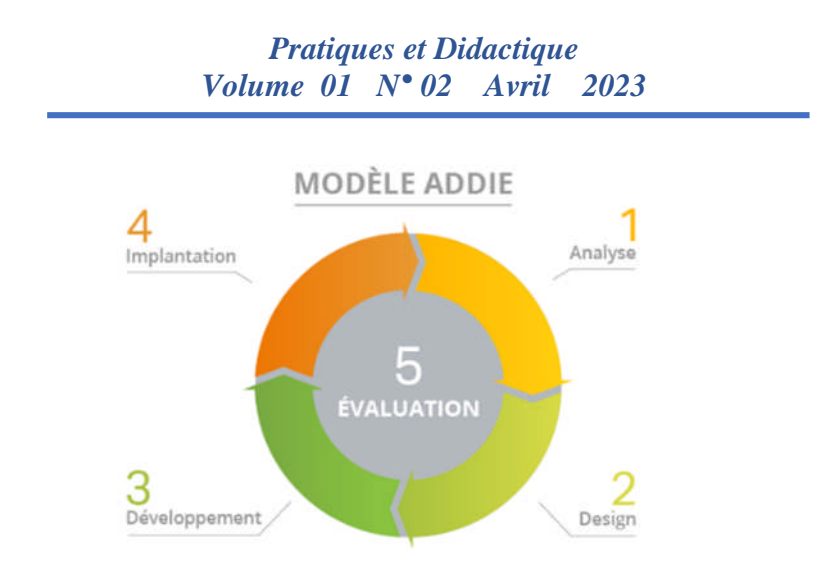

### **Figure 1 : Modèle ADDIE**

Le principal critère de sélection de l'idée est généralement la « scalabilité » donnée à l'intrigue, accordée aux décors et personnages, afin d'atteindre l'objectif, lequel n'est autre que la production d'une histoire (Robin, 2008).

Et pour bien concevoir une histoire numérique, il importe de travailler de façon progressive. Ainsi, convient-il de choisir le scénario, les personnages principaux et secondaires avant de sélectionner un environnement narratif numérique. Puis, vient le moment de créer des scènes, d'ajouter des effets spéciaux, des fichiers multimédias (image, vidéo, audio), avec une vérification régulière de la qualité du travail rendu. Tous les éléments étant posés, c'est à ce stade que les apprenants peuvent évaluer la structure narrative et l'efficacité du récit : l'ordre des scènes, la qualité des images, la justesse des vidéos ou des sons, le choix des mots, le respect des règles orthographiques et syntaxiques... Ils peuvent également corriger et bonifier jusqu'à ce que l'histoire soit achevée, sauvegardée et publiée (Robin et McNeil, 2012).

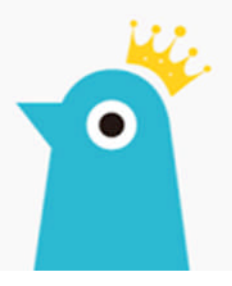

# **4. Proposition de scénario pédagogique**

Le scénario d'enseignement que nous avons proposé s'intitulait « Partons à l'aventure avec Storybird » et s'adressait à des élèves de CM2 suivant des cours de français langue étrangère dans une école privée de Chypre. Ce scénario s'inscrivait dans l'unité « Créer et s'exprimer en français ». Il respectait le nouveau curriculum en matière de maîtrise de l'informatique à l'école primaire et d'atteinte d'objectifs d'apprentissage tel l'axe « Je crée et je m'exprime en français ». Nous l'avons mis en œuvre auprès de 20 apprenants, 14 filles et 6 garçons de 10 et 11 ans.

## **4.1.Objectifs du scénario pédagogique**

L'objectif général du scénario était d'initier les apprenants à l'application en ligne Storybird et de les familiariser à cet outil numérique interactif d'écriture. Il s'agissait plus particulièrement de les informer et de leur apprendre à utiliser l'outil de création d'histoires en ligne avec toutes les fonctionnalités offertes pour bien travailler le français écrit. A ces fins, nous avons organisé trois séances. Apprivoiser l'outil est extrêmement important car le but est de pouvoir l'utiliser durant toute l'année scolaire pour renforcer la production écrite.

Nous avons cherché au travers de ces séances à développer chez les apprenants :

- Des compétences cognitives soit l'identification de l'application, la description des fonctions de base et l'énumération de ses avantages.
- Un savoir-faire c'est-à-dire la capacité à utiliser l'application, à identifier et sélectionner des images ou des éléments multimédias adéquats, à créer des histoires seul ou en collaboration, à rechercher et lire les histoires d'autres utilisateurs, à sauvegarder et publier ses histoires.

Nous tenons à soulignons que nous avons orienté notre travail de façon à ce que les apprenant préfèrent s'exprimer avec Storybird et travaillent dans un esprit de collaboration plutôt que de compétition avec leurs camarades.

## **4.2. Description du scénario pédagogique**

Le scénario d'enseignement a, comme nous l'avons précédemment indiqué, été appliqué dans une classe de CM2. Trois séances d'information et d'initiation ont été organisées pour familiariser les apprenants à l'outil numérique Storybird en vue de les accompagner tout au long de leur année scolaire. Nous décrivons ci-dessous la structuration et la mise en œuvre de ces trois séances de 45 minutes chacune.

Avant toute chose, l'enseignant doit créer sur la plate-forme Storybird son compte en tant qu'enseignant (ce qui suppose un abonnement), puis celui de sa classe et des apprenants. L'application génère des mots de passe temporaires pour la connexion.

Il lui faut également imprimer des vignettes à découper, téléchargeables en PDF, sur lesquelles sont inscrits les noms des élèves et leur mot de passe temporaire respectif (pour un travail individuel) puis préparer les fiches de travail à communiquer aux apprenants.

Il est bien sûr possible de concevoir ce même travail en équipe et donc, de former des groupes d'apprenants avec des identifiants propres (nom d'utilisateur pour le groupe et mot de passe collectif).

**Séance n°1** : Information et découverte (45 minutes) **Phase 1** (durée : 10 minutes)

Tout d'abord, l'enseignant introduit le sujet « Partons à l'aventure avec Storybird » et parle de l'outil interactif via une présentation PowerPoint.

L'enseignant explique :

- L'utilité de l'application en montrant aussi une vidéo offerte par l'application.
- La mise en connexion sur la plate-forme.
- Les principales options offertes par l'application.
- La manière dont se crée une histoire.

Il indique aux apprenants qu'ils vont apprendre à utiliser cette application pour créer leurs propres histoires sur Internet.

**Phase 2** (durée : 30 minutes)

L'enseignant précise que les apprenants doivent lire attentivement les consignes et suivre attentivement les étapes. Ils reçoivent leur première fiche de travail ainsi que la vignette avec leurs identifiants. Il s'agit de se connecter et de rechercher des histoires déjà créées.

➔ Comment se connecter à l'application ?

Les apprenants doivent ouvrir le navigateur et saisir l'adresse de l'application. Ils voient alors apparaître la page d'accueil de l'application sur leur écran. Ils sont invités à cliquer sur l'option de connexion qui leur permettra de se connecter à l'application.

Les apprenants doivent utiliser le nom d'utilisateur et le mot de passe qui leur a été affecté par l'enseignant, les taper dans les champs appropriés puis cliquer sur le bouton « Se connecter ». Deux nouveaux champs apparaissent, sous l'intitulé : « Mettre à jour votre mot de passe ». Par souci de confidentialité, les apprenants doivent créer un nouveau mot de passe pour leur compte.

L'enseignant suggère de choisir un nouveau mot de passe simple (en minuscules), facile à mémoriser. Les apprenants doivent saisir leur nom d'utilisateur et leur nouveau mot de passe dans les champs « Nouveau mot de passe » et « Confirmation du nouveau mot de passe » puis cliquer sur le bouton « Mettre à jour mon mot de passe » afin de pouvoir entrer dans l'application. L'enseignant conseillera en outre aux apprenants de noter le nouveau mot de passe sur leur vignette, à conserver soigneusement pour une prochaine connexion à l'application.

➔ Comment rechercher les histoires d'autres utilisateurs ?

Les apprenants ont le choix entre :

- Des histoires populaires (option "Littérature").
- Des histoires appartenant à des catégories spécifiques (option "Catégories").
- Des histoires par thème ou par genre (l'aventure option "Aventure"; les animaux – option "Animaux" ; les rêves – option "Rêves" ; la magie – option "Magie", etc.)

Les apprenants sont invités à trouver et à lire une histoire dont le titre précis est :

**« Dans la forêt lointaine ».** Ils doivent, pour ce faire, utiliser le champ de recherche. Une fois l'histoire trouvée, ils la lisent, et s'ils l'aiment, ils votent pour elle en cliquant sur l'icône en forme de cœur. Ils doivent ensuite l'ajouter à leur liste de lecture (c'est-à-dire la liste des histoires lues et aimées) afin de pouvoir la retrouver facilement à l'avenir. L'enseignant surveille la progression du processus et, bien sûr, en cas de difficultés techniques, de problèmes d'exécution ou de compréhension, il intervient en guidant et en conseillant les apprenants.

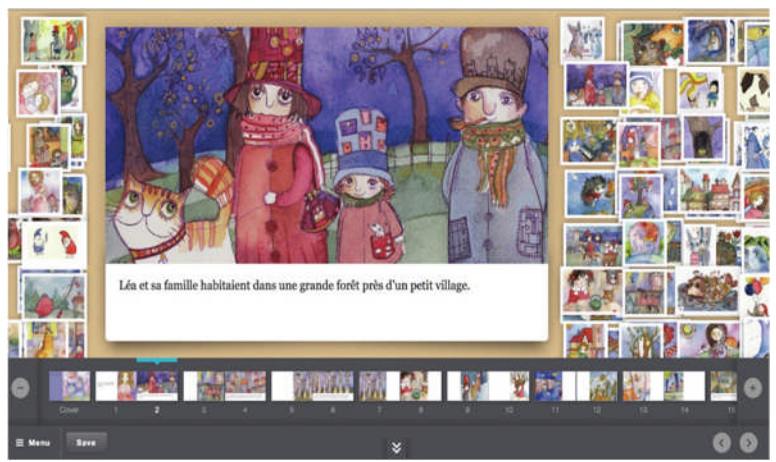

### **Phase 3** (durée : 5 minutes)

Dans les 5 dernières minutes du cours, l'enseignant résume brièvement cette première séance avec l'outil Storybird. En utilisant la méthode des questions et réponses, l'enseignant cherche à obtenir les impressions des élèves sur leur mise en relation avec l'outil sur la plate-forme et sa découverte. Enfin, l'enseignant les informe qu'au cours de la prochaine séance, ils commenceront à créer leurs propres histoires avec Storybird.

**Séance n° 2 :** Initiation à la création et mise en pratique **(45 minutes)**

#### **Phase 1** (durée : 10 minutes)

L'enseignant établit un lien avec la leçon précédente. S'il le juge approprié, il peut en rappeler les principaux points à l'aide des diapositives PowerPoint. Il présente ensuite aux apprenants une histoire qu'il a lui-même créée, **« La fille et le lion »**, et les informe que l'objectif du jour est de créer leur propre histoire grâce à l'application.

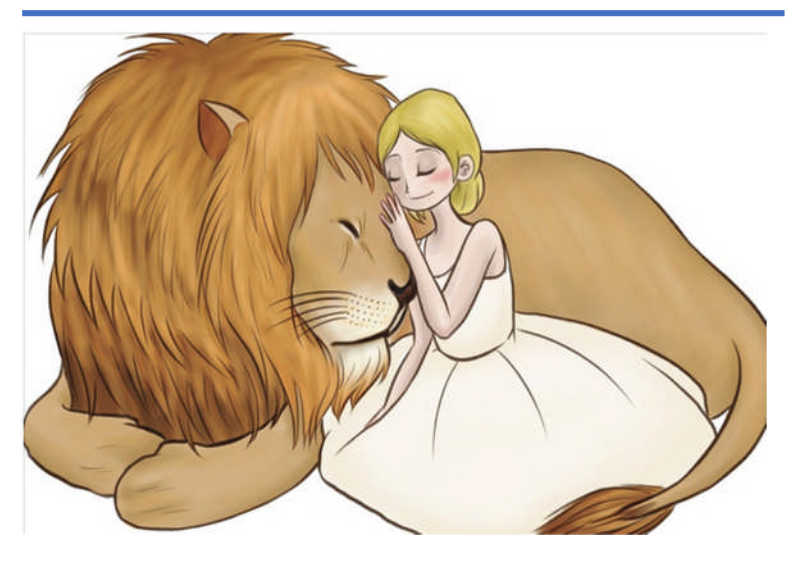

**Phase 2** (durée : 30 minutes)

L'enseignant précise que les apprenants doivent lire attentivement les consignes et suivre attentivement les étapes. Ils reçoivent leur deuxième feuille de travail et sont invités à utiliser leurs identifiants pour se connecter.

➔ Comment choisir les éléments graphiques de son histoire ?

Les apprenants ouvrent l'application. La page d'accueil apparaît sur l'écran. Ils doivent se connecter puis sélectionner l'option « Créer » dans le menu, en haut de l'écran. Des images sont proposées. Ils doivent sélectionner celle qu'ils préfèrent. En sélectionnant celle-ci, un nouvel écran, apparaît. L'image sélectionnée s'affiche avec, en bas, une proposition d'autres images du même artiste. En cliquant sur « Afficher tout », toutes les images disponibles s'affichent. Si les apprenants souhaitent utiliser une image pour leur histoire, ils doivent cliquer sur « Utiliser cet art ». Dans le cas contraire, il convient de poursuivre les recherches. Après avoir cliqué sur « Utiliser cet art », un choix leur est offert entre créer une histoire ou créer un poème. Il faut sélectionner la première option. L'interface de création s'ouvre.

Pour le cas où les apprenants ne trouveraient pas d'images capables de stimuler leur imagination parmi celles proposées à l'ouverture de l'option « Créer », il leur est possible d'en rechercher de nouvelles, grâce aux tags (par exemple, le tag intitulé : monstres) ou en tapant tout simplement leurs propres mots dans le champ de recherche des tags des œuvres d'art. Ils peuvent également consulter toutes les œuvres d'art des artistes dans l'option « Toutes les œuvres d'art » ou celles récemment ajoutées dans l'option « Récemment ajoutées ». Après sélection de l'image, il suffit de cliquer sur « Utiliser cette œuvre d'art » pour accéder, comme indiqué précédemment, à l'interface.

## **→** Comment créer une histoire?

Les apprenants lisent les consignes concernant la création d'une histoire. Celle-ci doit en effet comporter une couverture et des pages. Sur la couverture, ils doivent écrire le titre de l'histoire et leur nom. Chaque page réclame une image et un texte dont la disposition peut varier (image à gauche et texte à droite, image à droite et texte à gauche, image en haut et texte en bas...).

## ➔ Comment commencer son histoire ?

Les apprenants doivent cliquer sur « Créer mon histoire » en bas de l'écran.

➔ Comment insérer une image sur une page ? On peut voir qu'il existe deux sections. La première contient les images qui ont été éventuellement enregistrées dans la bibliothèque à titre de conservation et la seconde, les images proposées par l'application. Les apprenants peuvent sélectionner l'image de leur choix et l'insérer en cliquant sur « Utiliser cet art ». Après être revenus à l'écran,

« Afficher tout », l'image sélectionnée s'affiche. Les apprenants peuvent la déplacer par un cliqué-glissé à partir

de son centre et la redimensionner par un cliqué-étiré à partir du cadre bleu entourant l'image.

## **→** Où taper du texte sur la page ?

Lorsque les apprenants cliquent sur le bouton de saisie du texte, un carré apparaît. Ils peuvent écrire dedans, formater le texte, déplacer et redimensionner le carré de saisie.

Au niveau du formatage du texte, il est possible de trouver sous forme d'icônes les options suivantes (de gauche à droite) : Supprimer le texte/Éditer le texte/Afficher le clavier/Aligner le texte à gauche, au centre, à droite/Sélectionner le texte avec au choix : texte brut ou texte d'en-tête/Adapter le texte au contenu.

**→** Où visualiser les pages créées ?

Pour voir les pages déjà créées, les apprenants peuvent cliquer sur « Afficher tout ». Toutes les pages s'affichent sous forme de petites fenêtres.

### ➔ Comment se déplacer de page en page ?

A chaque fois que les apprenants sauvegardent (= enregistrent) une page grâce à l'icône en bas de page, l'onglet « suivant » apparaît. Il leur suffit de cliquer dessus pour changer de page. En cas d'enregistrement final ou de téléchargement, ils sont automatiquement redirigés vers la page définie par l'application.

➔ Comment formater la couverture de l'histoire ? Une couverture se crée de la même façon qu'une page. Il suffit de choisir et d'insérer une image comme expliqué précédemment, d'indiquer si l'on veut écrire un poème ou une histoire et d'écrire le texte voulu.

Les apprenants commencent ensuite à créer leur histoire en suivant les consignes de leur feuille de travail. Chaque histoire doit porter un titre et le nom de son auteur et comprendre une page de couverture ainsi que 8 à 10 pages de développement.

L'enseignant rappelle aux apprenants qu'ils doivent veiller à :

- Écrire en français
- Respecter du mieux possible l'orthographe, les règles syntaxiques et grammaticales.

Il leur indique également, qu'une fois le travail achevé, ils doivent enregistrer leur histoire en cliquant sur « Menu, Enregistrer et fermer ». Pour quitter l'application, et seulement après enregistrement de l'histoire, il leur suffit de cliquer sur

« Déconnexion ».

**Phase 3** (durée : 5 minutes)

Dans les 5 dernières minutes du cours, l'enseignant résume brièvement cette deuxième séance avec l'outil Storybird. L'enseignant s'assure que les apprenants ont bien sauvegardé leur histoire et quitté l'application. Il les informe qu'au cours de la prochaine et dernière séance, ils poursuivront la création de leur histoire et la publieront.

**Séance n° 3** : Réalisation et publication (45 minutes) **Phase 1** (durée : 5 minutes)

L'enseignant établit un lien avec la leçon précédente. Il informe les apprenants que leur objectif est de poursuivre, d'achever et de publier leur histoire.

**Phase 2** (durée : 35 minutes)

L'enseignant rappelle aux apprenants qu'ils doivent lire attentivement les consignes et suivre attentivement les étapes. Ils reçoivent leur troisième feuille de travail et sont invités à utiliser leurs identifiants pour se connecter.

## ➔ Comment compléter l'histoire ?

Les apprenants accèdent à leur histoire non achevée en cliquant sur « Contenu » puis sur le document, lequel s'affiche soit avec le titre donné à l'enregistrement soit sous l'intitulé « Sans titre ». L'interface Storybird s'ouvre et ils peuvent reprendre leur exercice. La feuille de travail récapitule les fonctionnalités de base de l'application et mentionne l'obligation de mettre en forme une couverture, d'inscrire le titre de l'histoire et leur nom, si cela n'a pas déjà été fait.

## ➔ Comment publier l'histoire ?

Lorsqu'ils ont terminé de créer leur histoire, les apprenants doivent la publier en sélectionnant l'option « Publier » dans le menu. Une page contenant les détails de l'histoire s'ouvre. Aucun ajout ou modification n'est nécessaire. Il suffit de cliquer sur « Publier » en bas de la page. L'histoire est publiée. Ils peuvent à présent la lire ou la partager avec leurs amis et camarades de classe.

L'enseignant rappellent aux apprenants qu'ils ne doivent jamais oublier de se déconnecter de leur compte en quittant l'application.

## **Phase 3** (durée : 5 minutes)

Dans les 5 dernières minutes du cours, l'enseignant résume brièvement cette troisième et dernière séance avec l'outil Storybird. À l'aide de la méthode des questions-réponses, l'enseignant recueille les impressions des étudiants sur leur expérience d'utilisation et de mise en œuvre des outils de l'application.

## **5. Évaluation de l'utilisation de l'outil numérique interactif Storybird**

Après trois séances d'information et d'initiation à l'application Storybird et une utilisation tout au long de l'année scolaire, nous avons pu tirer d'intéressantes conclusions :

Les activités proposées ont été réalisées avec un constant enthousiasme.

➢ La familiarisation avec l'environnement informatique a été facile et rapide. Les élèves utilisent tous désormais le logiciel avec aisance.

Les enfants naturellement plus lents à écrire ont manifesté encore plus d'engouement pour l'expérience. Pour eux, repérer les lettres sur le clavier pour pouvoir écrire rapidement les mots et savoir s'ils sont corrects est devenu un jeu !

➢ Les apprenants répètent spontanément les mots visualisés et entendus grâce à l'application durant l'apprentissage du vocabulaire et les mémorisent davantage.

➢ Les apprenants consultent naturellement le vocabulaire dont ils ne se rappellent pas, ce qui favorise l'ancrage de la forme orthographique.

➢ L'application Storybird utilisée dans une même classe avec des apprenants répartis en groupe est propice au travail collaboratif. Ils s'aident dans le déchiffrage des mots, se corrigent dans leur prononciation, échangent des idées, se stimulent et démultiplient leur imagination...

➢ Les apprenants initialement les moins performants ont été tirés vers le haut. Ils sont à présent capables d'identifier, d'épeler et de prononcer correctement plus de mots dans la langue cible.

➢ Storybird a amélioré le niveau de la classe. Les tests écrits de fin d'année ont en effet révélé que :

- Les apprenants sont capables de reconnaître le vocabulaire enseigné via l'application. 18 d'entre eux ont ainsi su associer des mots à des images sans aucune erreur. Les deux autres ont obtenu une seule mauvaise réponse sur un total de 7 questions.
- Les apprenants sont capables d'orthographier le vocabulaire utilisé via l'application. 17 d'entre eux ont su écrire sans aucune faute. Les 3 restant ont commis un nombre mineur de fautes.
- Les apprenants sont capables d'inclure dans les espaces à compléter les mots thématiques appropriés. 17 élèves sur 20 eux ont commis de 0 à

1 erreur. Les 3 restant ont donné de 2 à 4 mauvaises réponses sur un total de 10 questions.

Comme nous avons pu le constater, l'interface de la plateforme Storybird est facile à utiliser, convient à des apprenants de tous âges et offre un panel d'images d'une grande valeur artistique. Utiliser l'outil numérique interactif Storybird dans les écoles primaires nous semble idéal pour travailler de façon attractive la production écrite des enfants, développer leur créativité voire leur sociabilité. A notre sens, Storybird permet des activités ouvertes significatives pour les élèves. Elle leur donne la possibilité de s'immerger simultanément, de façon collective ou individuelle dans le narratif du conte et l'environnement informatique. Utiliser par ailleurs des environnements numériques connexes de narration à l'école primaire pourrait bien être, par des représentations nouvelles et séduisantes, une réponse au manque d'attractivité ou de flexibilité de l'apprentissage, tel que ressenti par certains apprenants.

## **Conclusion**

Storybird est un outil numérique interactif d'écriture bénéfique au processus éducatif. Son court délai d'apprentissage, son aspect ludique et la possibilité donnée de créer en toute simplicité ses propres histoires engendrent chez les apprenants confiance, engagement et satisfaction. En plus d'améliorer nettement les résultats d'apprentissage, il peut contribuer substantiellement, en cas de travail de groupe, à développer un excellent esprit d'équipe.

Autre point à souligner. L'outil Storybird a une vocation interdisciplinaire au sens où il peut être utilisé pour la production écrite en combinaison avec d'autres matières. Il a donc toute sa place en enseignement primaire, d'autant que d'autres activités ont été développées pour acquérir et pratiquer les mots de vocabulaire les plus courants des manuels scolaires.

L'expérience menée a démontré que travailler le vocabulaire et la production écrite en classe de FLE avec Storybird pouvait être convivial et rassurant tout autant pour les élèves que pour les enseignants. Nul besoin alors de s'étonner de sa croissante popularité à travers le monde !

## **Références bibliographiques**

- Amadieu, F & Tricot, A. (2014). Apprendre avec le numérique : mythes et réalités. Paris, France : Editions Retz.
- Baron, G. (2014). Élèves, apprentissages et « numérique » : regard rétrospectif et perspective. In Fluckiger, Cédric & Hetier, Renaud. (Dirs.). Des élèves et des savoirs à l'ère numérique : regards croisés. Recherches en éducation, (18), 91-103.
- Cavanagh, M & Blain, S. (2009). Relever quatre défis de l'enseignement de l'écrit en milieu francophone minoritaire. Cahiers franco-canadiens de l'Ouest, 21, 1-30.
- Davis, A. L. (2013). Using instructional design principles to develop effective information literacy instruction The ADDIE model. College & Research Libraries News, 74(4), 205-207.
- Herrera, Y. (2013). Writing skill enhancement when creating narrative texts through the use of collaborative writing and the Storybird web 2.0 tool. Colombian Applied Linguistics Journal, 15(2), 166-183.
- Robin, B. (2008). Digital Storytelling: A Powerful Technology Tool for the 21st Century class. Theory into Practice, 47, 220-228.
- Robin, B., & McNeil, S. G. (2012). What Educators Should Know about Teaching Digital Storytelling. Digital Education Review, 12, 37-51.

Viau, R. (2002). La motivation des élèves en difficulté d'apprentissage : une pratique particulière pour des modes d'intervention adaptées. Conférence à l'Université de Sherbrooke (Québec - Canada).

#### **Références Internet**

https://storybird.com/

#### **Georgia Constantinou**

*Docteure à l'Université de la Sorbonne Paris IV Georgia Constantinou enseigne la sociolinguistique et la didactique de la langue française à l'Université de Chypre au Départements d'Études Françaises et Européennes. Lecteur visiteur à l'université de Chypre, professeur de français, formatrice FLE au préscolaire, au primaire et animatrice. Membre de l'équipe « Le petit comité FLE ». Une équipe qui crée un livre collectif FLE : Puzzle. Puzzle est une méthode pour adolescents et adultes à cinq niveaux (A1 à C1) basée sur une approche innovante orientée vers l'action basée sur des actions de la vie réelle.*